"1983/2023 - 40 AÑOS DE DEMOCRACIA"

# SUPERINTENDENCIA<br>DE SERVICIOS DE SALUD Padrón de Afiliados Entidades de Medicina Prepaga Resolución 1950/2021

Gerencia de Control Económico Financiero – Medicina Prepaga – julio 2023

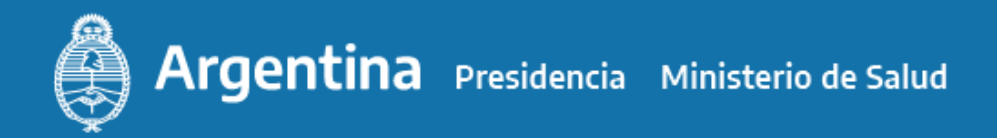

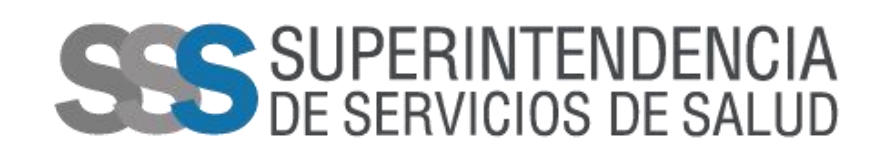

# **Índice**

- - 1. Cronograma de presentaciones.
	- 2. Modificaciones al diseño del padrón. Equipo de sistemas SSSalud.
	- 3. Consultas.

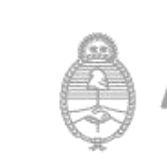

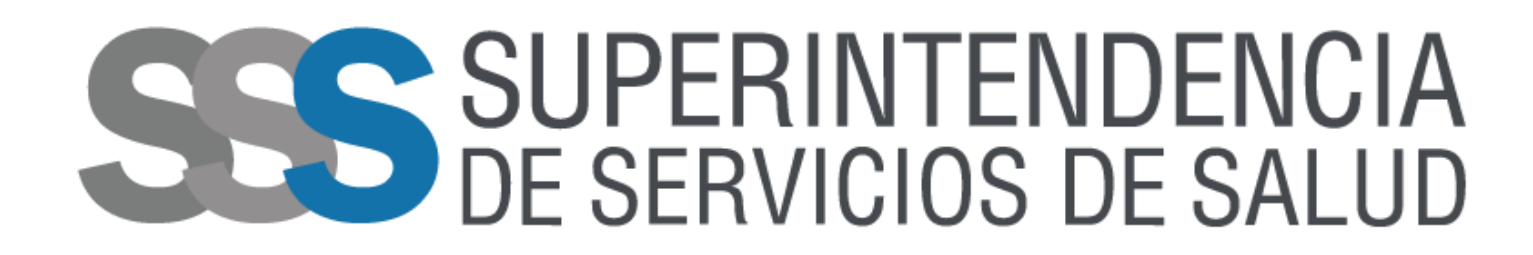

"1983/2023 - 40 AÑOS DE DEMOCRACIA"

# **Cronograma de presentaciones**

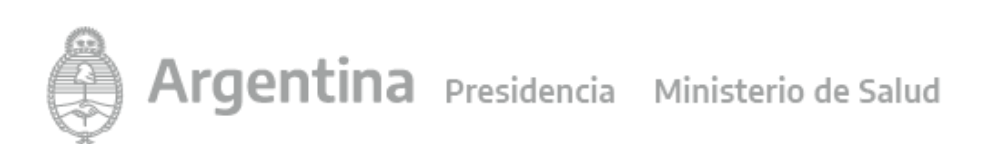

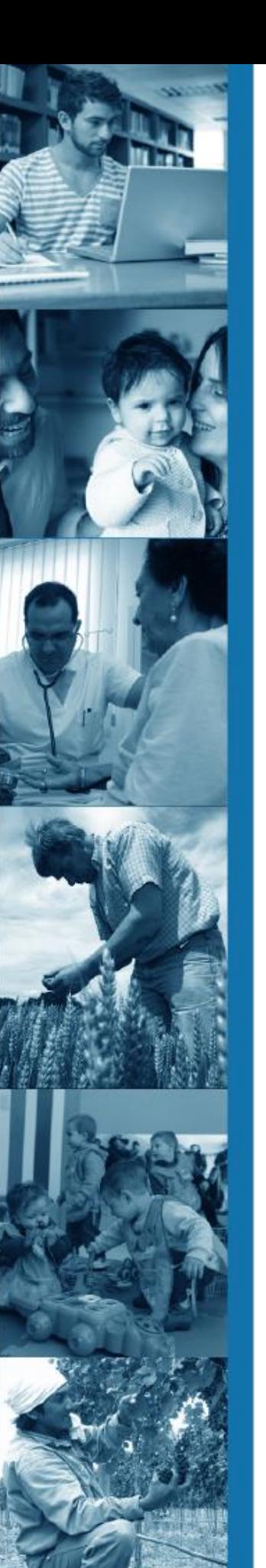

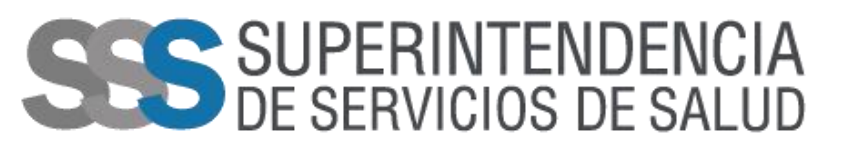

## **Cronograma**

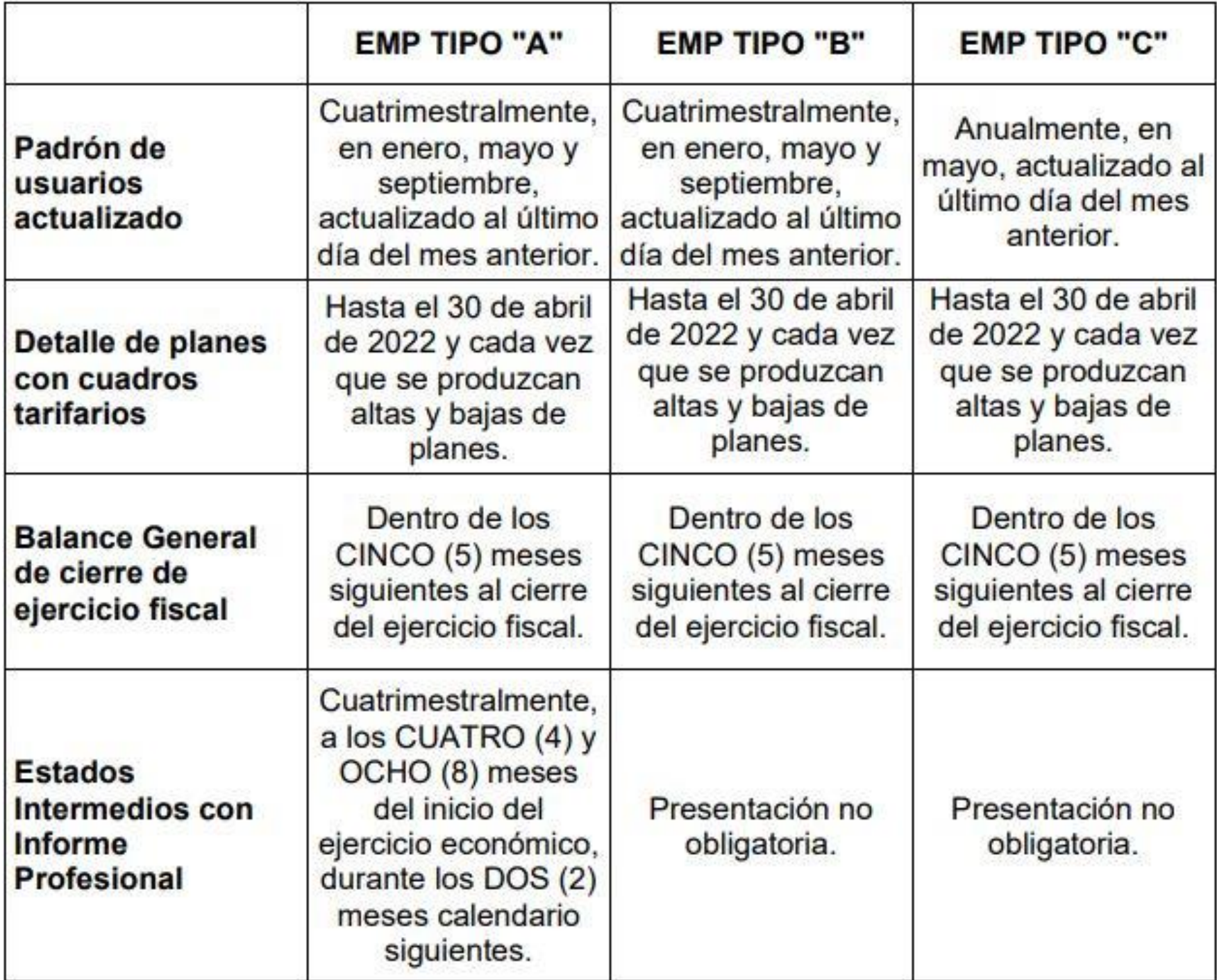

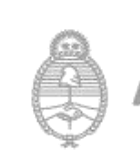

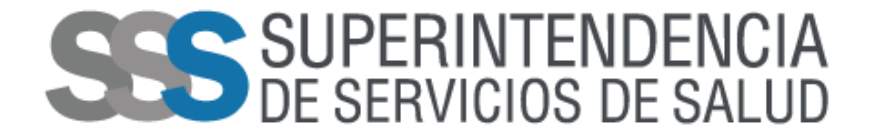

# **Capacitación técnica para envío de datos de Padrón de Usuarios**

**Equipo de Informática de SSSalud**

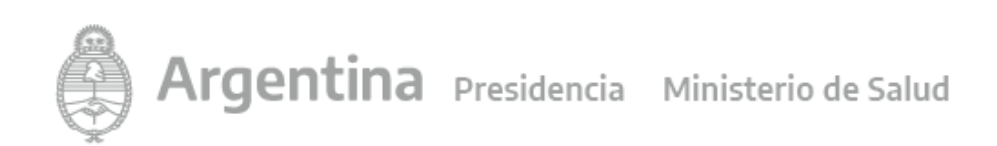

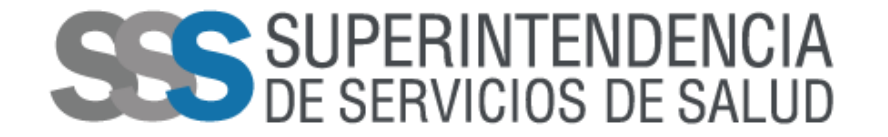

## **Circuito de envío de datos**

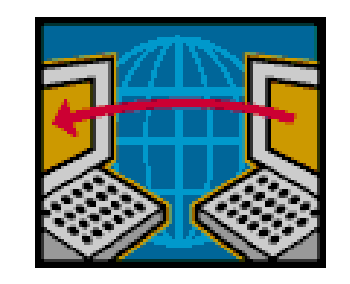

• **Cuatrimestralmente cada Entidad de Medicina Prepaga deberá entregar a la Gerencia de Sistemas de Información de la SSSalud un archivo que será enviado a través del FTP.**

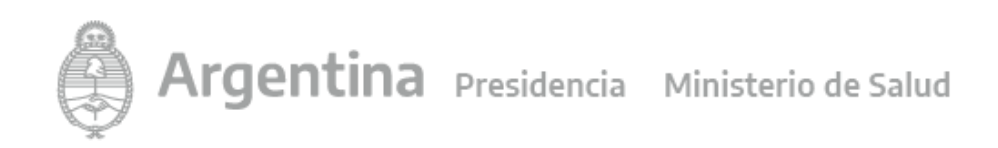

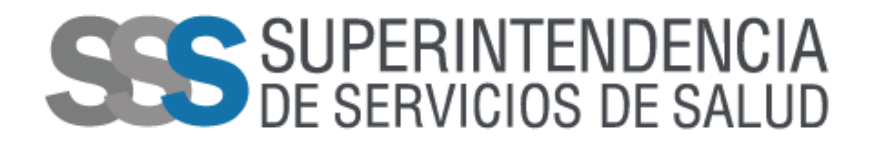

• Se deberá ingresa al FTP, dirigirse al botón "Archivo" e ingresar al "Gestor de Sitios"

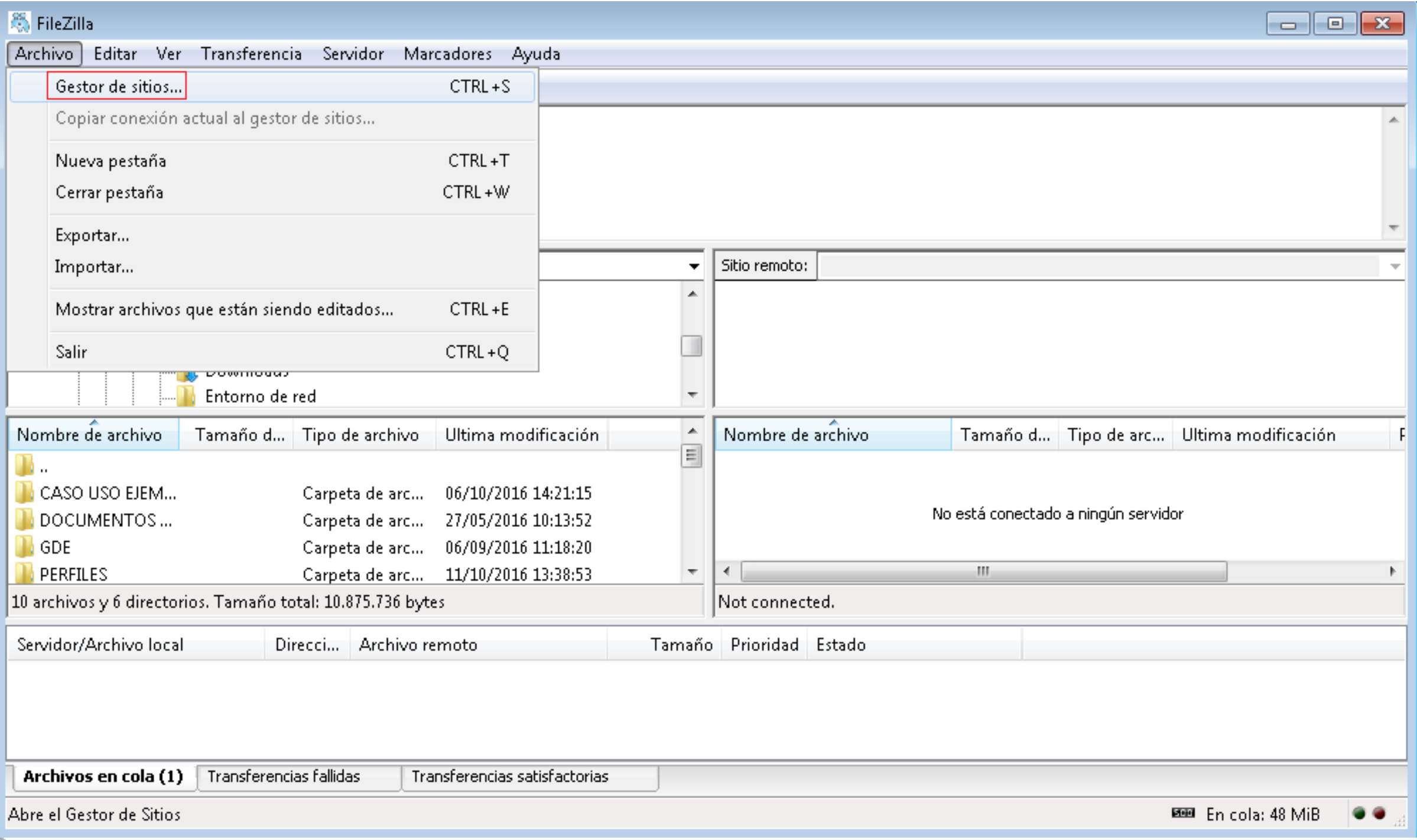

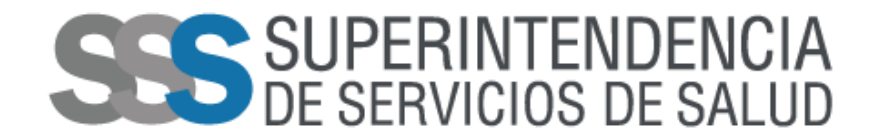

• Se deberá conectar al sitio "SSSalud - Prepagas", teniendo en cuenta la configuración general correspondiente

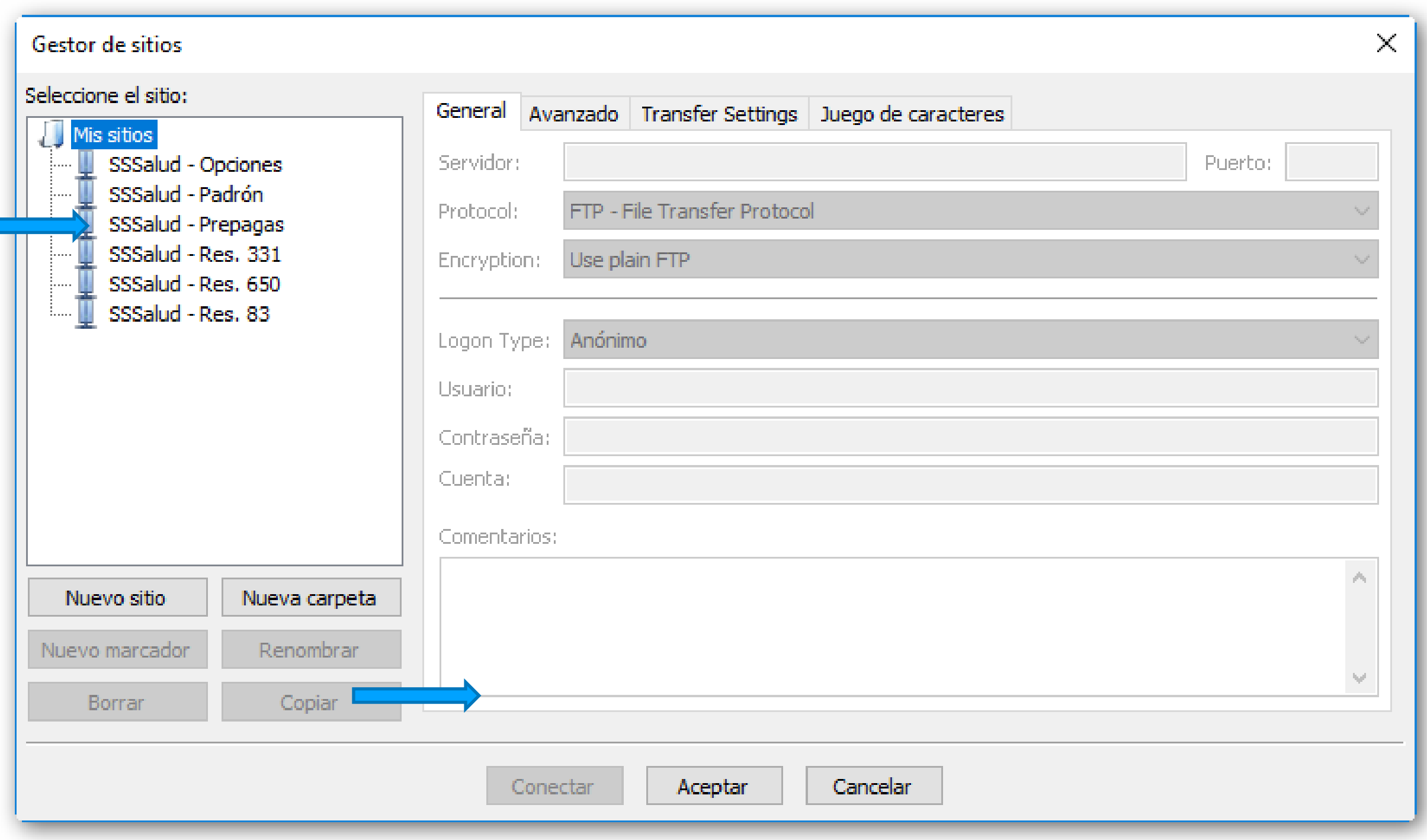

### **FORMATO DEL ARCHIVO**

S SUPERINTENDENCIA

- 
- Se deberá generar un archivo cuyo nombre deberá estar compuesto de la siguiente for

**RNEMP de la Prepaga, seguido de un guion bajo "\_", continuando con la letra "P", luego un punto ".", seguido de "txt"** 

**Ejemplo: 999999\_P.txt (######\_P.txt)**

- El **FORMATO** del archivo debe ser **PC** <sup>y</sup> la codificación del mismo **ANSI**.
- Sólo se aceptará el diseño de registro detallado en el Anexo I.
- Los campos deberán estar separados por un pipe **(|)**
- Los caracteres alfabéticos deberán estar en mayúscula
- La longitud de los campos debe ser respetada.
- Se utilizará el símbolo "|" (pipe= ASCII 124) como separador de campos, donde cada fila o renglón representa un registro separado entre sí por un salto de carro (ENTER).
- Los campos numéricos obligatorios que no lleguen a cubrir el tamaño de este deben ser completados con ceros izquierdas.
- Los campos alfanuméricos obligatorios que no lleguen <sup>a</sup> cubrir el tamaño del mismo deben ser completados con blancos a la derecha.
- En el caso que un campo (NO REQUERIDO) sea omitido, el tamaño del mismo debe ser respetado completando con 0 o blancos, ya sea que se trate de un campo N, A o AN.

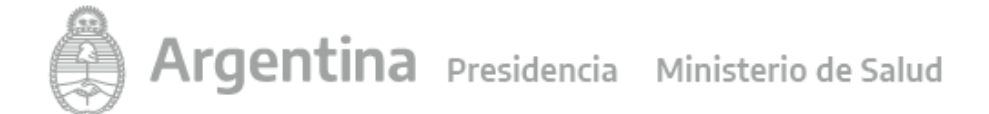

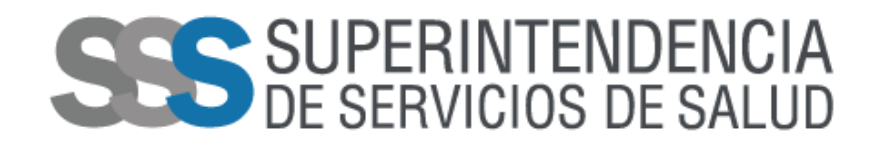

• En el momento del envío del archivo, la SSSalud generará automáticamente dos archivos, uno contendrá los registros con errores denominado **"######\_P.txt.err"** y otro con los registros que estén aceptados denominado **"######\_P.txt.ok"** que se publicarán dentro de la carpeta **"padrón".**

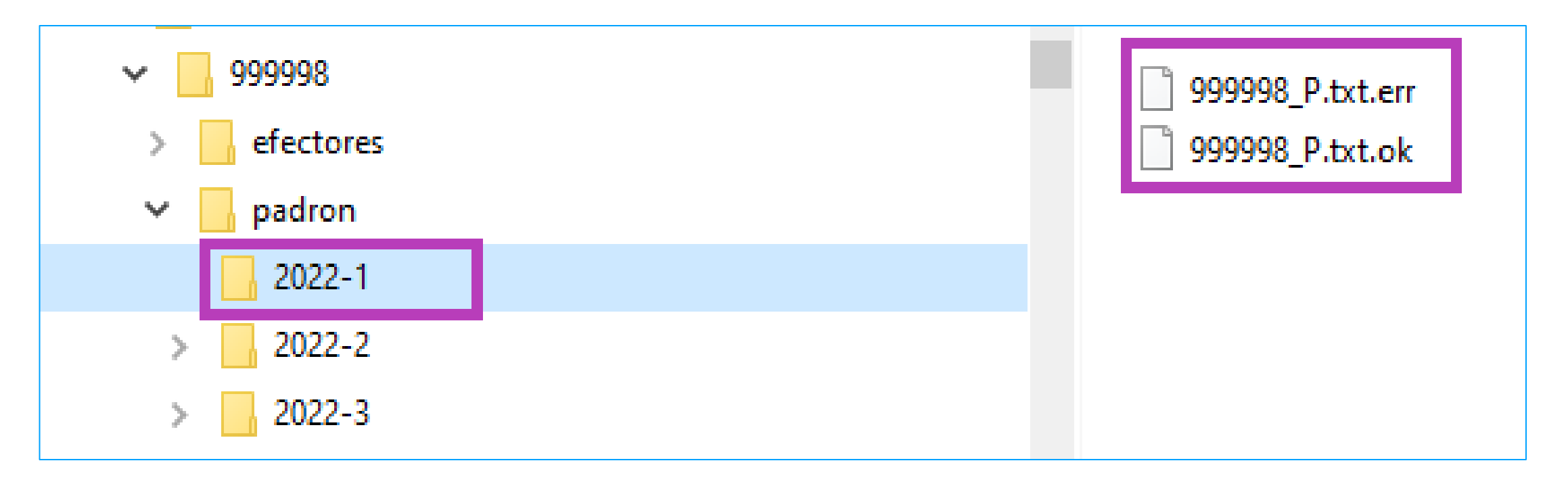

Esto permitirá conocer qué registros de los enviados fueron aceptados y cuáles rechazados. Dentro del archivo **"######\_P.err**" se informará el código de rechazo, permitiendo así a la Entidad volver a ejecutar el envío de este las veces que sea necesario (hasta la fecha de cierre del período vigente) hasta tanto no se reporten más errores.

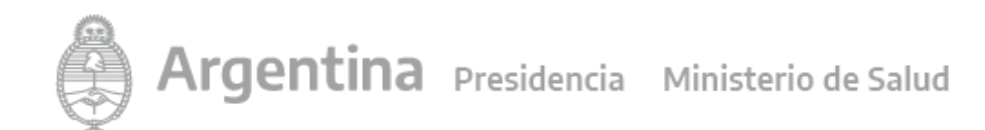

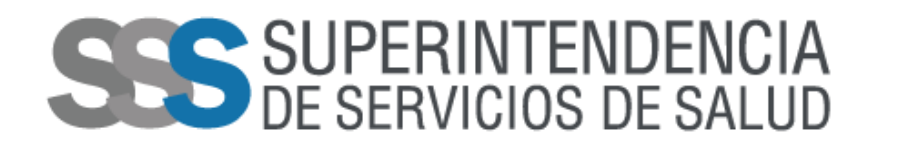

- Con la transferencia se generará automáticamente un comprobante que detallará el total de los registros enviados, aceptados y rechazados.
- Por último, la Prepaga deberá ingresar a la web de la Superintendencia de Servicios de Salud, dirigirse al botón **"Entidades de Medicina Prepaga"** luego a la opción **"Más Información"**, seguir con la opción **"FTP"** y finalmente al **"FTP – Comprobantes"**.

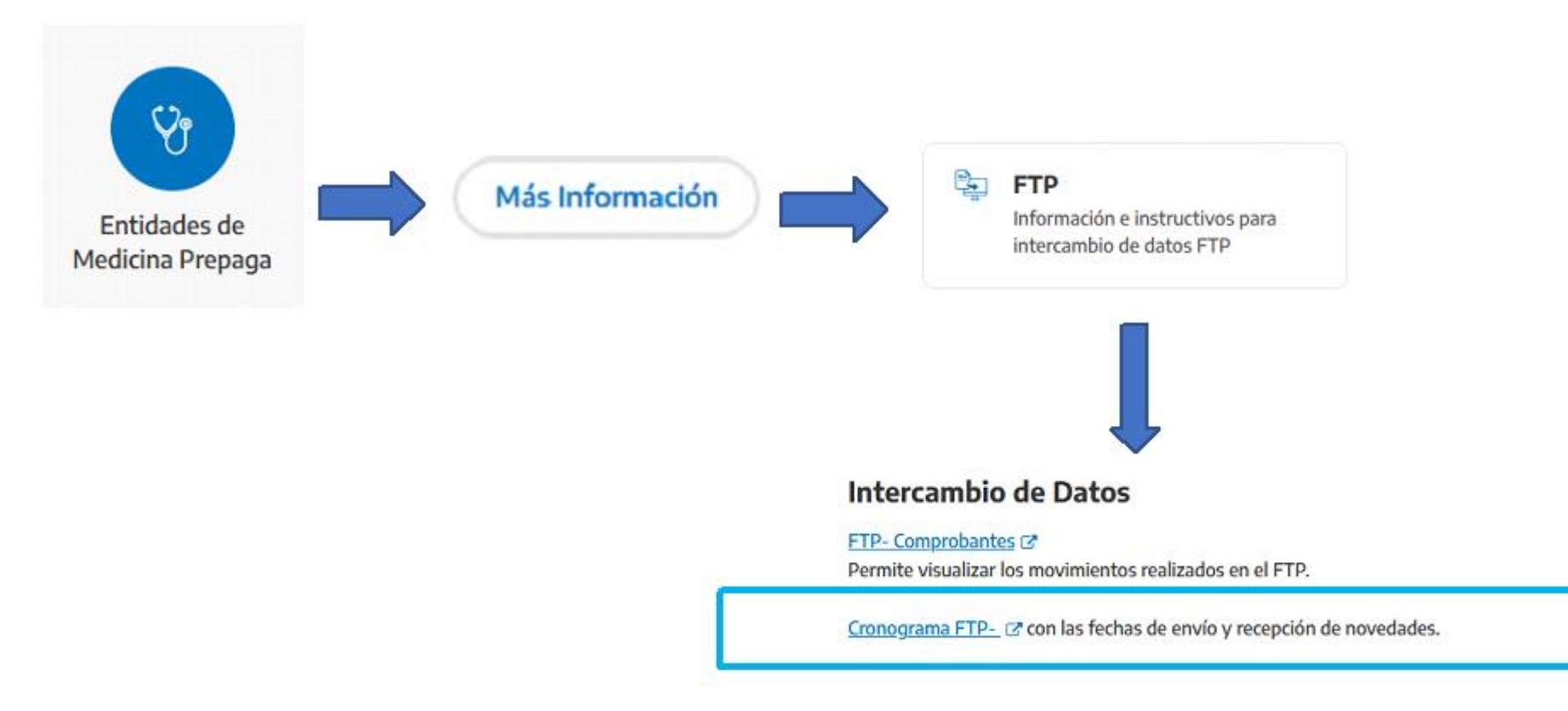

#### Una vez allí deberá loguearse con el mismo usuario del FTP.

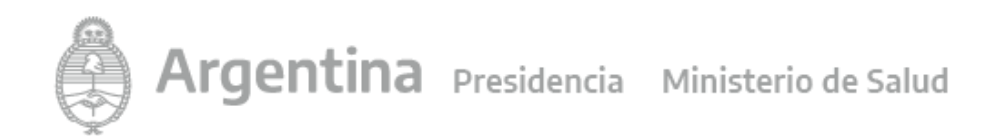

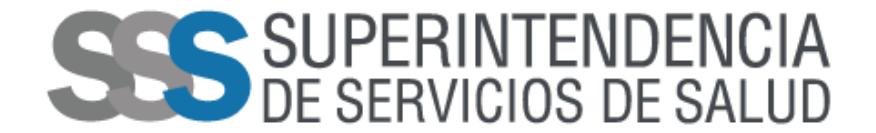

#### Bienvenido al Acceso a Consultas On Line

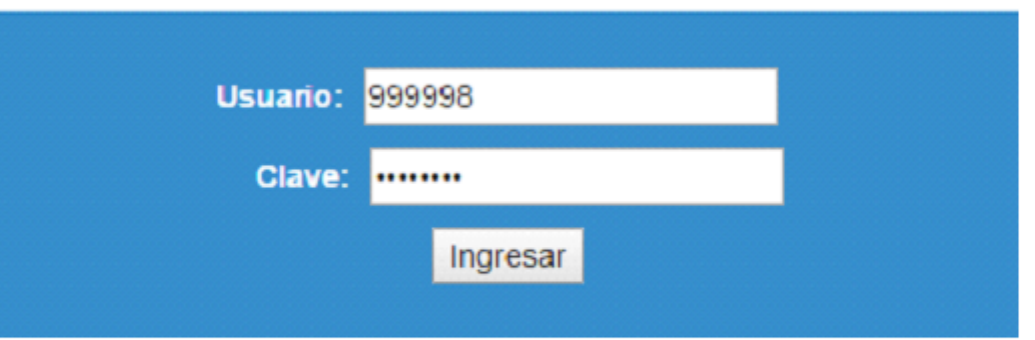

Ingresar y seleccionar el sistema "Padrón EMP" para retirar loscomprobantes

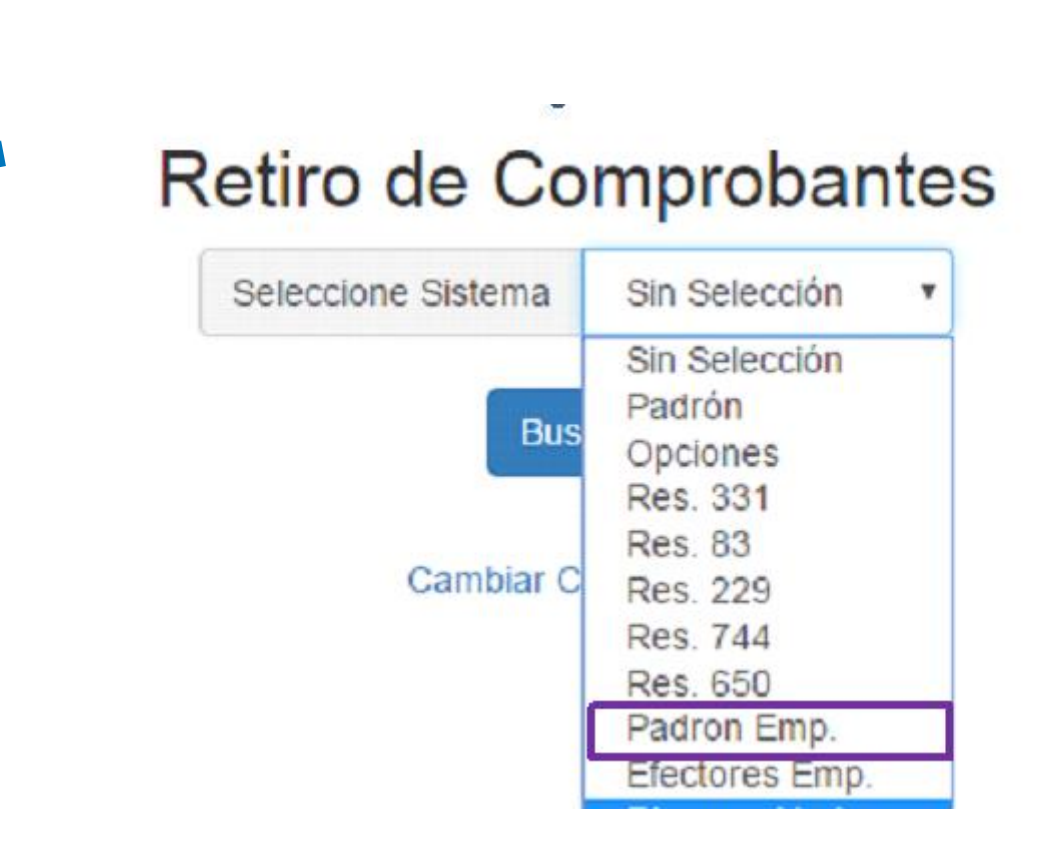

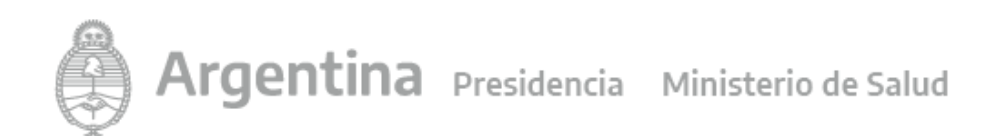

## SIPERINTENDENCIA

- Los registros que se encuentren dentro del archivo **"######\_P.ok"** pasarán a la validación integral.
- Los procesos de control a los que serán sometidas las novedades darán como resultado: +CUILES apropiados, corregidos y verificados
	- +Bajas por fallecimiento detectadas en el padrón completo
	- +Detección y depuración automática de grupos familiares con afiliación múltiple en la misma Prepaga.
	- + Datos actualizados para que cada Prepaga corrija o depure sus propios padrones de afiliados.
- Se actualizará el Padrón vigente en el organismo con las novedades recibidas de las Prepagas.
- Los resultados de estos se informarán al final del proceso:
- Se remitirán los registros **ACEPTADOS** y **RECHAZADOS** en (resultado de la aplicación de Altas recibidas de las prepagas por FTP).
- Al final del proceso CUATRIMESTRAL se entregará el resultado del proceso de actualización del padrón validándose con información de otros organismos).
- Cada Prepaga recibirá estos archivos debiendo:
- corregir los errores de validación
- tomar conocimiento de los resultados de la aplicación de las novedades
- aplicar los movimientos informados por la S.S.SALUD a su Padrón de Usuarios.

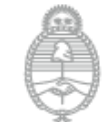

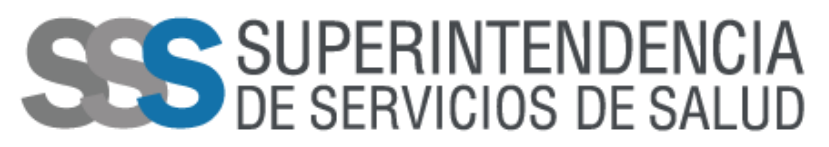

### **DISEÑO DE REGISTRO DE PADRON DE PREPAGAS A PRESENTAR**

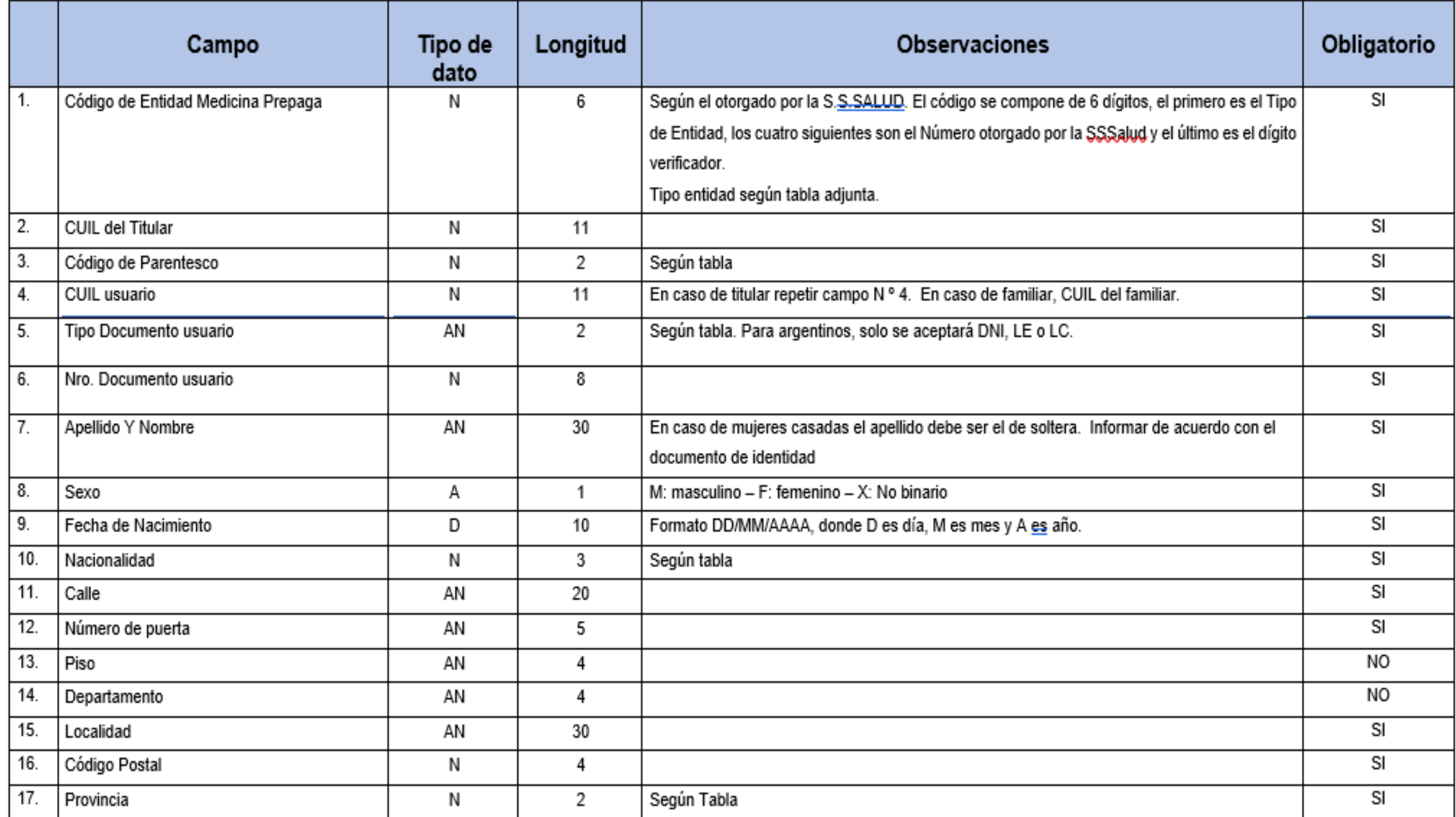

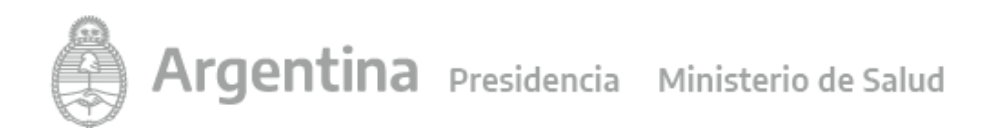

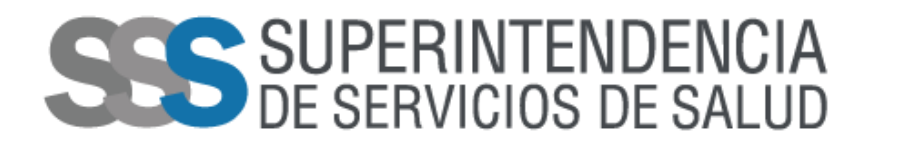

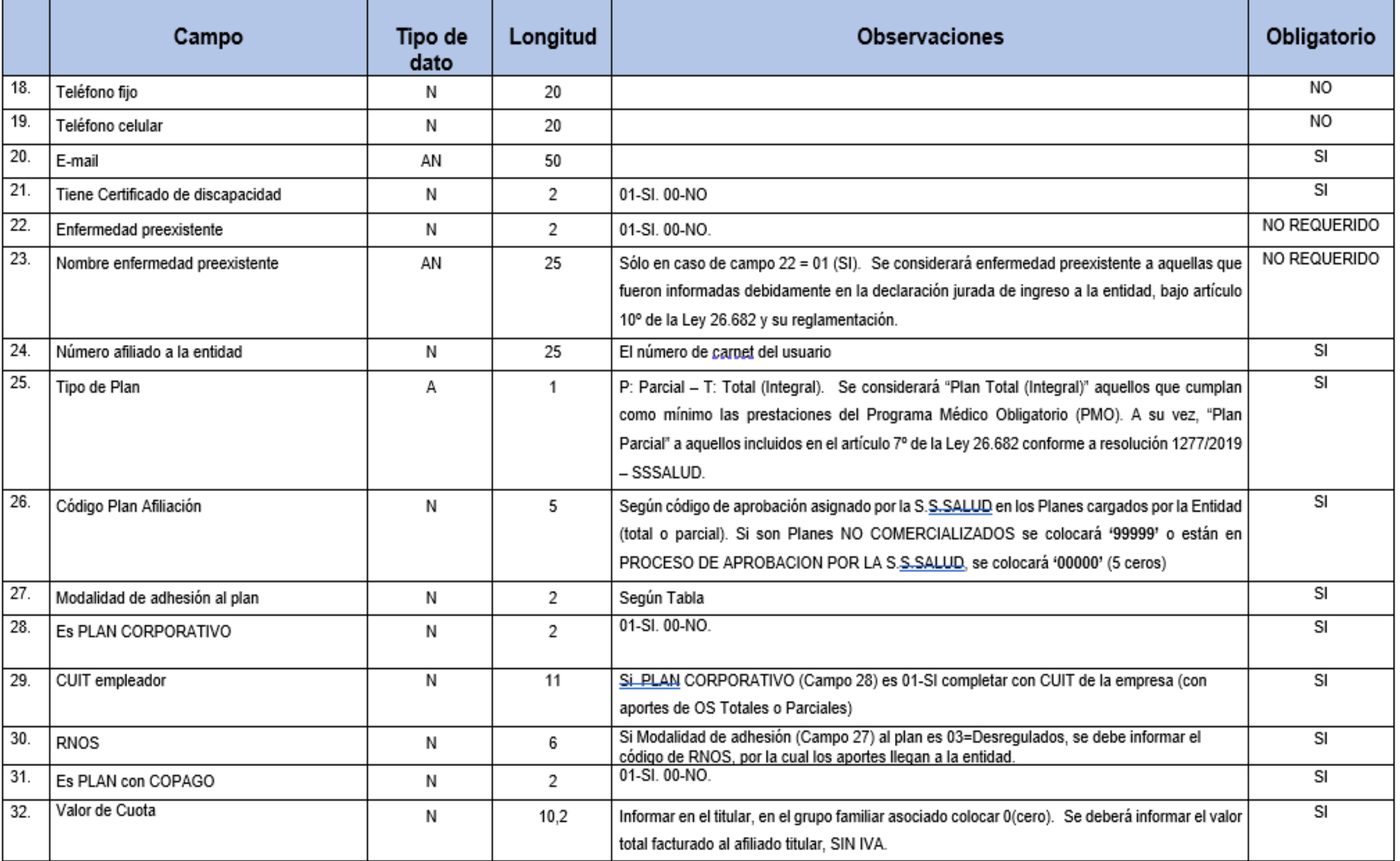

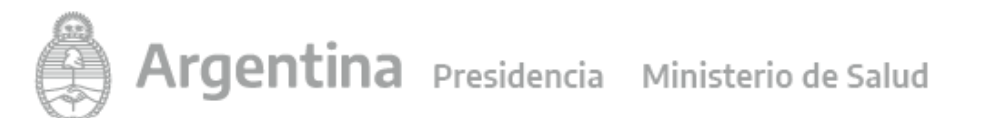

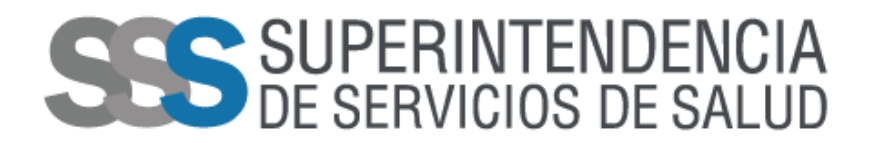

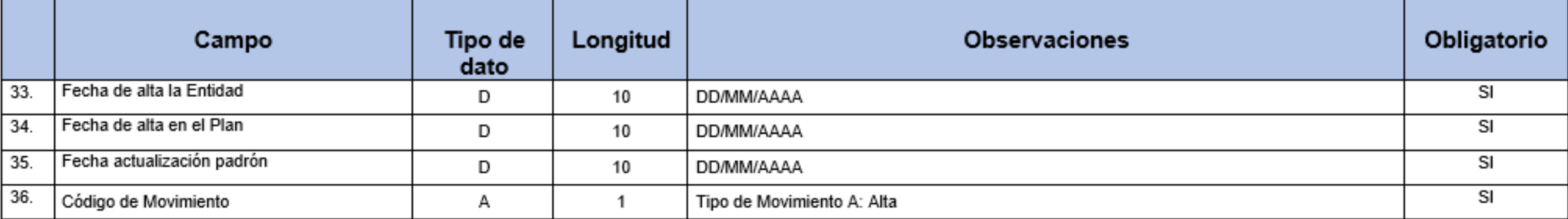

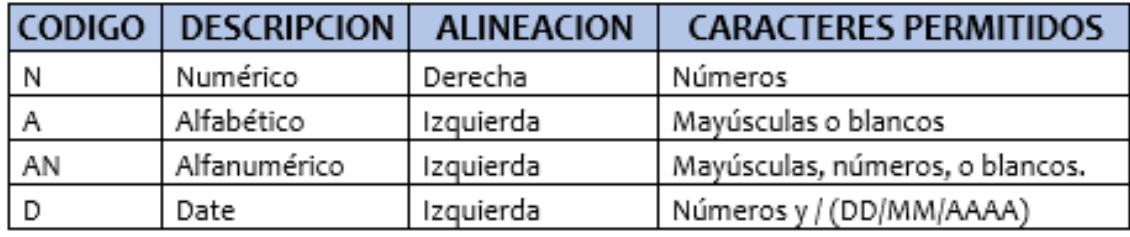

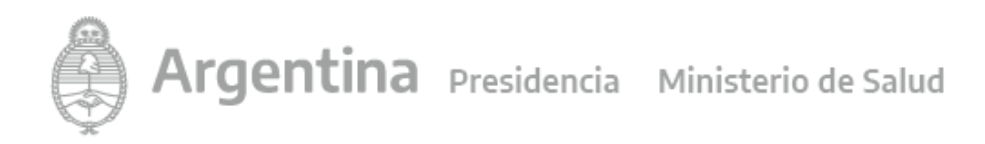

### **Validaciones que se conforman por la relación de dos o más campos**

- *FECHA DE NACIMIENTO - FECHA DE ALTA A LA ENTIDAD - FECHA DE ALTA AL PLAN*: la fecha de nacimiento no puede ser mayor a la fecha de alta a la entidad ni a la fecha de alta al plan.
- *FECHA DE ALTA A LA ENTIDAD - FECHA DE ALTA AL PLAN - FECHA DE ACTUALIZACIÓN DEL PADRÓN*: la fecha de alta a la entidad y la fecha de alta al plan no puede ser mayor a la fecha de actualización del padrón
- *CUIL - CUIL DEL TITULAR*: Si se trata de un familiar el CUIL DEL TITULAR no puede ser igual al CUIL.
- *TIPO DE DOCUMENTO - NACIONALIDAD*: Para argentinos, sólo se acepta DU, LC y LE. Para extranjeros solo se acepta DU, pasaporte, Certificado Migratorio o Cédula de Identidad
- *TIPO DE DOCUMENTO - SEXO*: LC sólo para sexo femenino "F" y LE sólo sexo masculino "M".
- *PLAN CORPORATIVO – CUIT EMPLEADOR*: Si el campo PLAN CORPORATIVO se informa con 01, el CUIT DE EMPLEADOR debe ser informado.
- *MODALIDAD DE ADHESIÓN – RNOS*: si la modalidad de adhesión se informa 03, el campo RNOS debe ser informado.

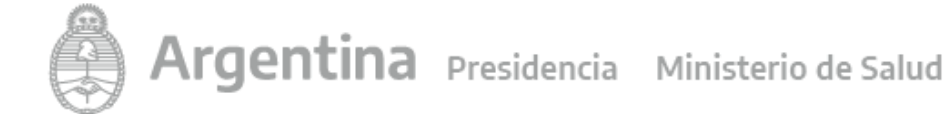

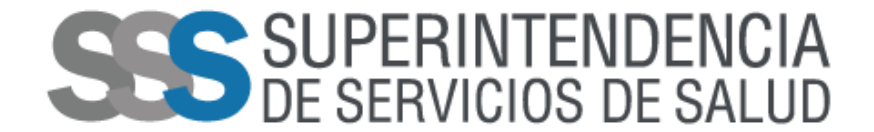

### **PROCESOS DE ACTUALIZACION DEL PADRÓN**

#### **1. Verificación de CUILes asignados**

Se realizan cruces con la base de todos los CUILes otorgados por AFIP y ANSES para verificar la correspondencia entre el CUIL y los datos de identidad de las personas: tipo y número de documento, sexo, apellido y nombre y fecha de nacimiento. Solo se aceptarán sin CUILes los usuarios familiares, los titulares es **OBLIGATORIO** la presentación del CUIL.

#### **2. Control de supervivencia**

todos los CUILes otorgados por AFIP y ANSES para marcar todas las personas fallecidas en el padrón. Posteriormente son marcadas en el padrón las bajas de los familiares a cargo de todos los titulares fallecidos.

#### **3. Control de mayoría de edad**

Los usuarios con más de 130 años se dan de baja.

#### **4. Control de dobles coberturas**

Se cruzan los CUILes de titulares informados detectándose casos de titulares que además son familiares en la misma Prepaga. En estos casos se procede a dar de baja la afiliación como familiar.

Asimismo, se controlan los grupos familiares que tienen doble cobertura procediendo a dar de baja la afiliación de la Prepaga.

#### **5. Familiar sin titular**

Se verifica que los familiares tengan un titular asociado, y venga informado en el campo cuil del titular.

#### **6. Cambio de Cuil**

Todos aquellos que poseen un cambio de cuil, por un cambio de número informado por Afip se aplicará al padrón si así correspondiese.

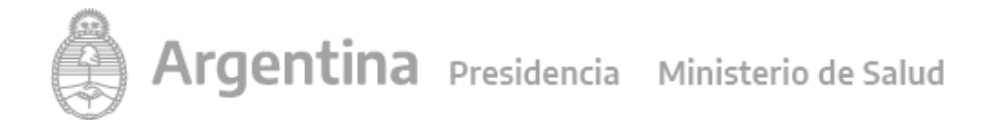

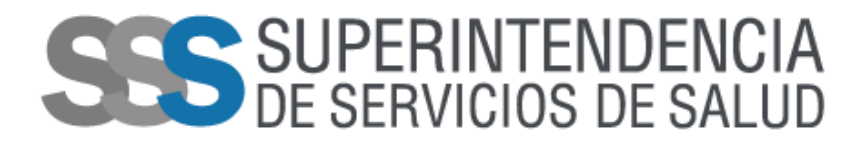

## **ENVIO DE INFORMACIÓN**

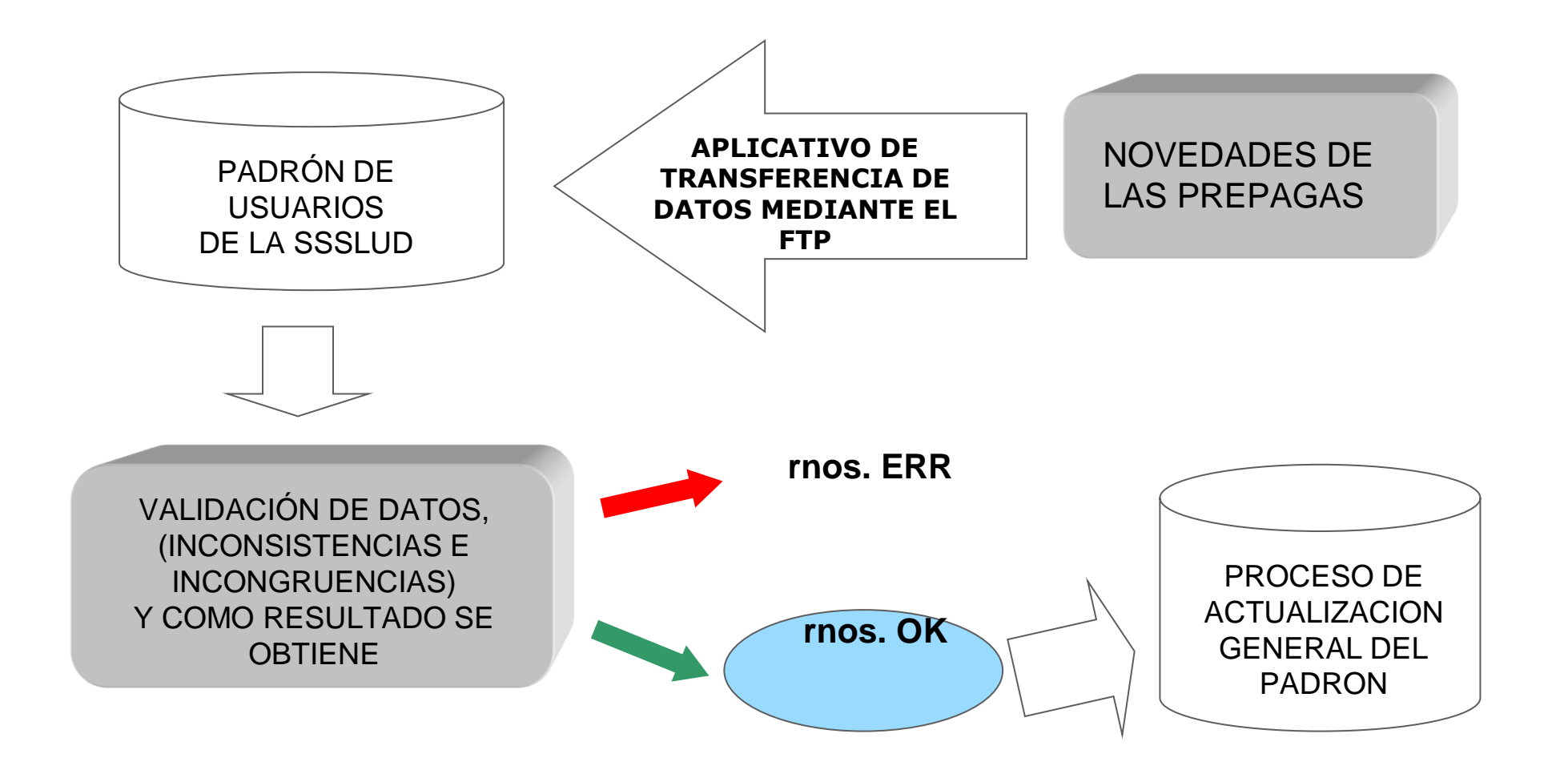

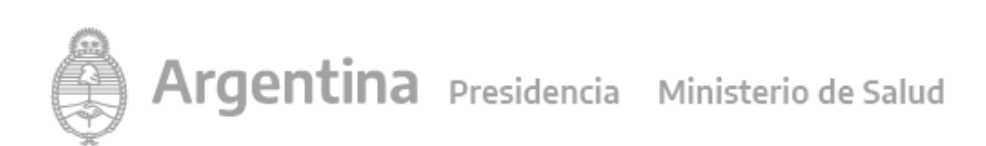

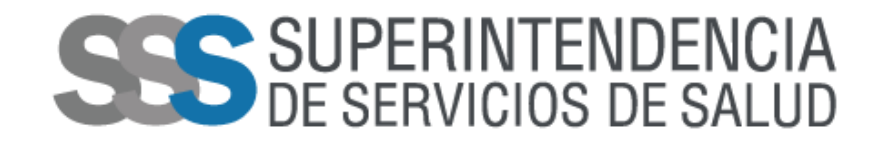

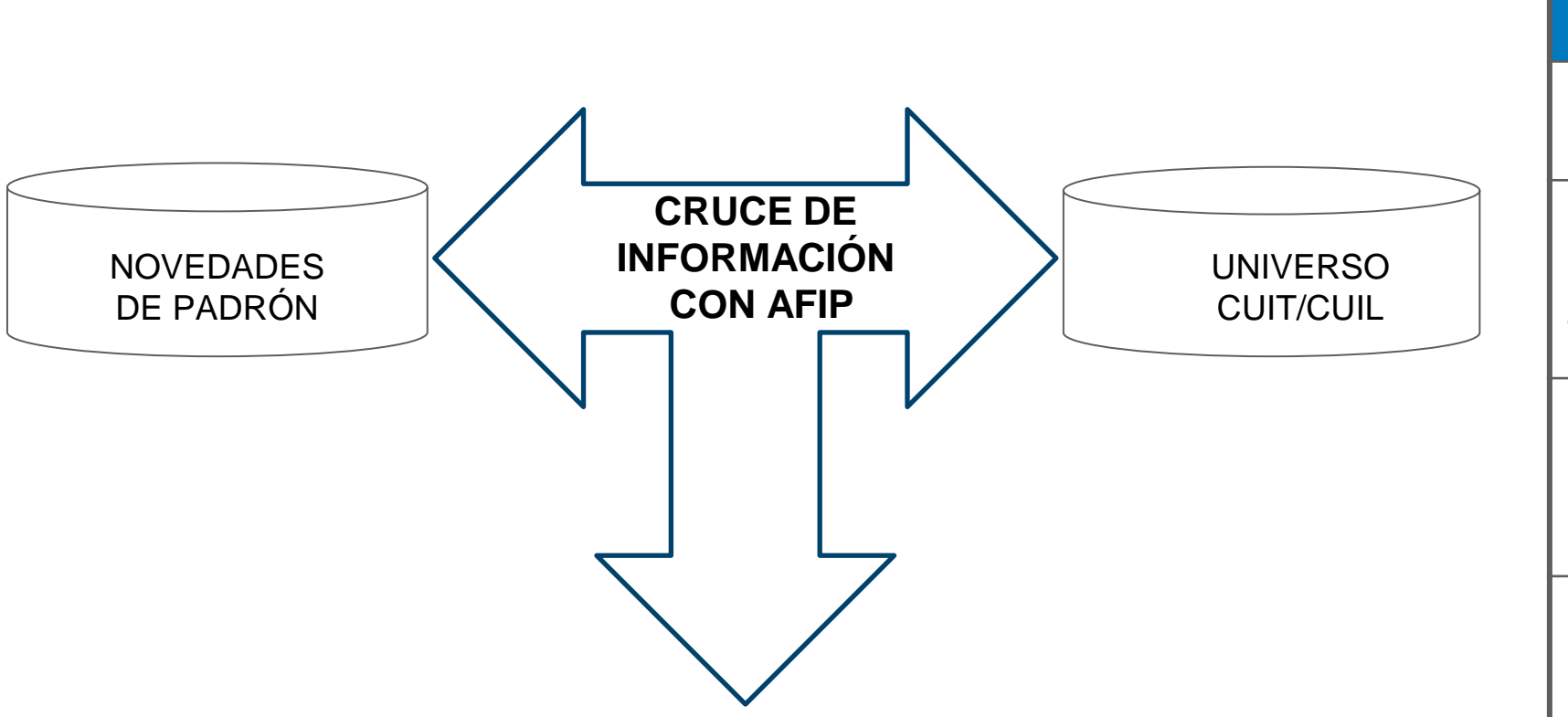

#### **RESULTADO:**

- Que los CUILES sean válidos
- Que el CUIL se corresponda con la persona
- Cuando el CUIL no se informó o es incorrecto, SE APROPIA identificando la persona por DOCUMENTO, SEXO y APELLIDO Y NOMBRE.

#### **ACEPTADOS Código de Error "000"**

**VC 100–** CUIL correcto, pertenece a la persona.

**VC 101–** CUIL apropiado. La OS informó CUIL erróneo o CUIL anterior. Se modifican CUIL y CUIL DEL TITULAR en el GF.

**VC 111–** CUIL apropiado para familiar. La OS informó CUIL erróneo o CUIL anterior. Se modifica CUIL del FAMILIAR.

**VC 112–** CUIL, APELLIDO Y NOMBRE Y SEXO coinciden, se apropia NRO. DOC

#### **RECHAZOS**

#### **Código de Error "138"**

**VC 104-** CUIL y NRO.DOC coincidentes, difiere APELLIDO Y NOMBRE

**VC 105-** CUIL existe en UNIVERSO, APELLIDO Y NOMBRE no coinciden al 100%, difiere NRO. DOC

**VC 106–** CUIL coincidente, difieren NRO. DOC y APELLIDO Y NOMBRE.

**VC 107–** CUIL, NRO. DOC Y APELLIDO Y NOMBRE coinciden, difiere el AÑO DE LA FECHA DE NACIMIENTO

**VC 300-** persona INEXISTENTE en UNIVERSO CUIT-CUIL de AFIP.

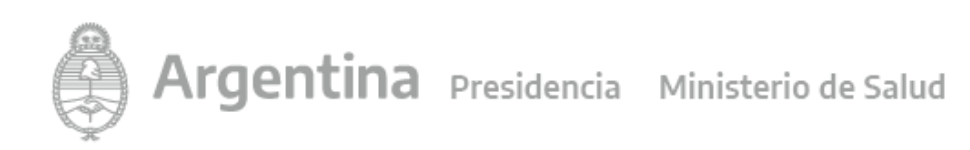

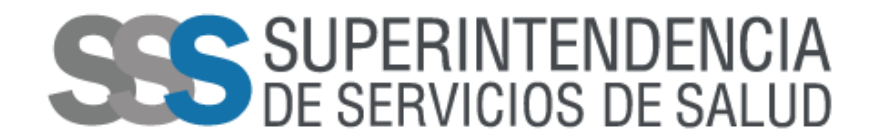

## **ACTUALIZACIÓN DE NOVEDADES DE PADRON**

• Aplicación de ALTAS, al PADRÓN por las siguientes claves de identificación:

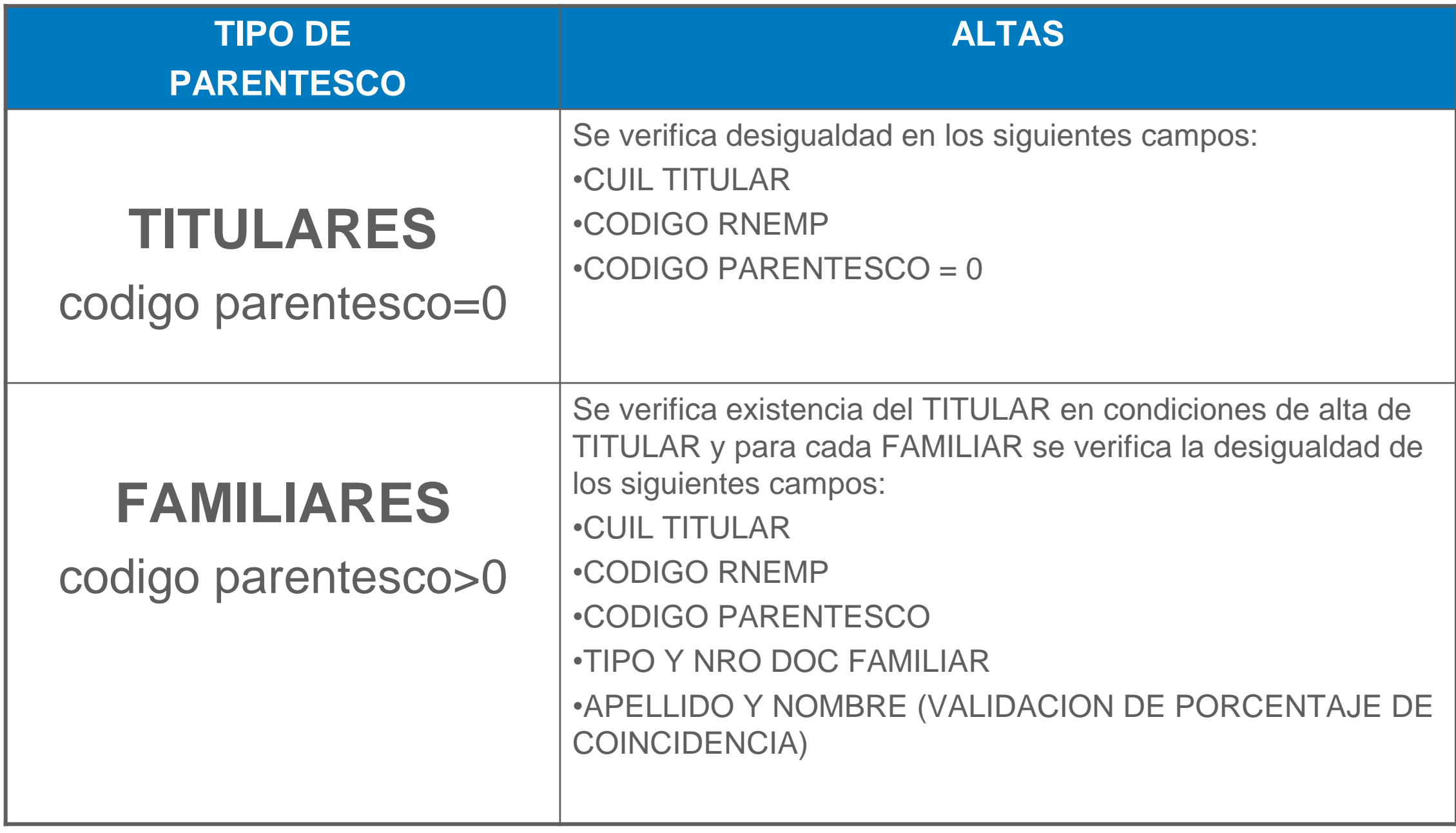

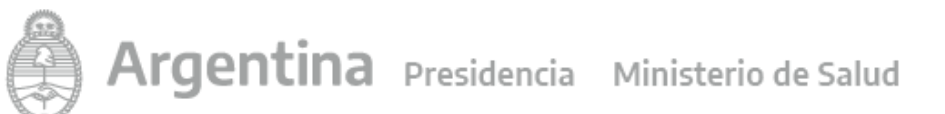

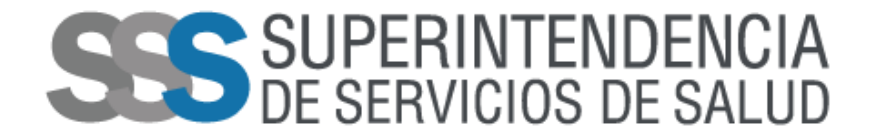

### **RESPUESTA DE NOVEDADES PRESENTADAS**

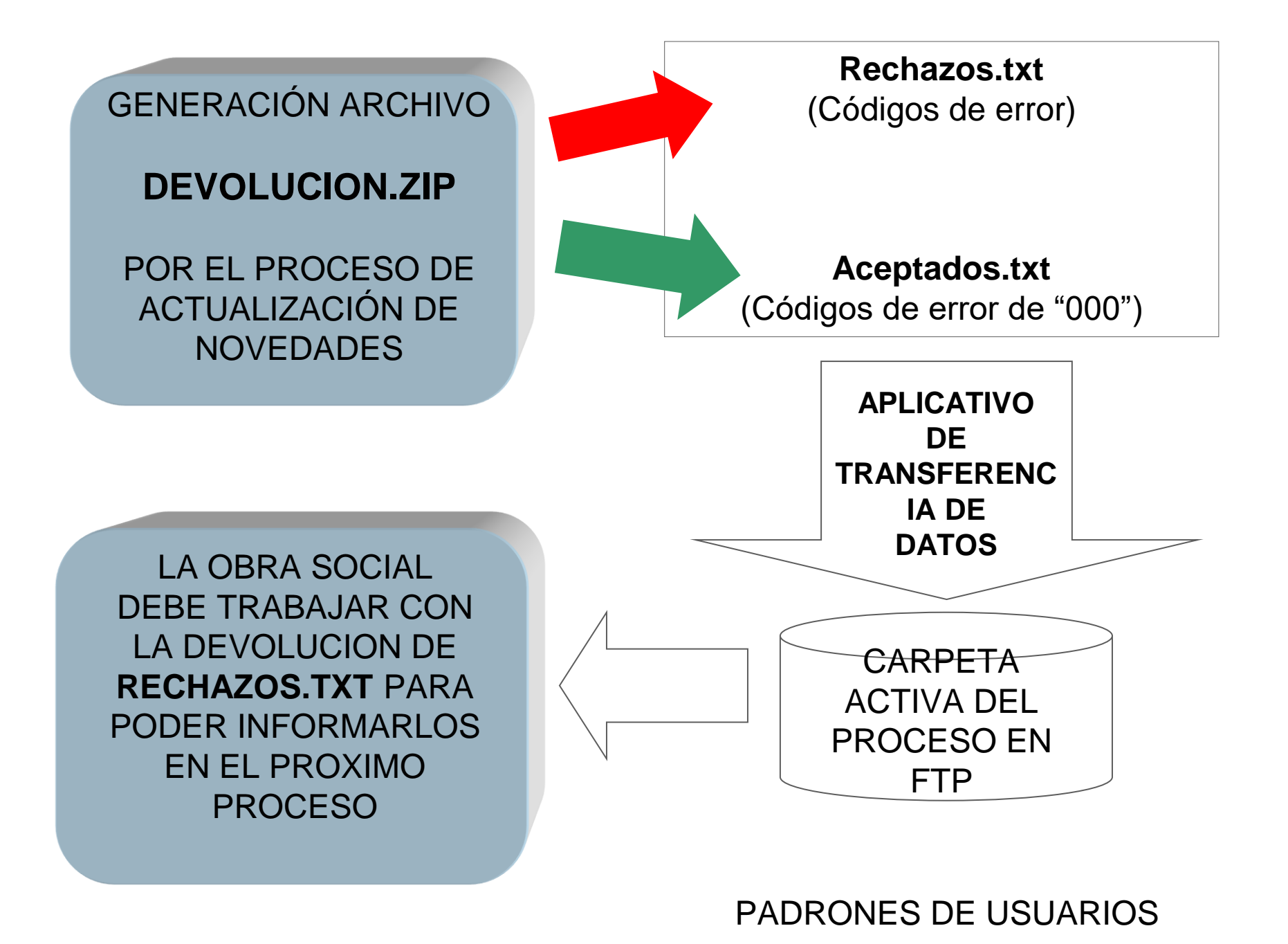

![](_page_21_Picture_4.jpeg)

![](_page_22_Picture_1.jpeg)

# Contactos

### **GERENCIA DE SISTEMAS DE INFORMACION**

Las consultas exclusivamente **TECNICAS** que eventualmente que puedan surgir de las personas encargadas del procesamiento de la información, podrán canalizarse vía mail a través de la Mesa de Ayuda especialmente habilitada para estos fines:

• Mail: **mesa\_ayuda@sssalud.gob.ar** 

### **GERENCIA CONTROL ECONOMICO FINANCIERO**

Las consultas de índole **ADMINISTRATIVO** deberán ser dirigidas al área:

• Mail: **soporte\_appemp@sssalud.gob.ar** 

![](_page_22_Picture_9.jpeg)

![](_page_23_Picture_0.jpeg)

![](_page_23_Picture_1.jpeg)

# **Consultas.**

![](_page_23_Picture_3.jpeg)

![](_page_24_Picture_1.jpeg)

# **Muchas gracias.**

![](_page_24_Picture_3.jpeg)